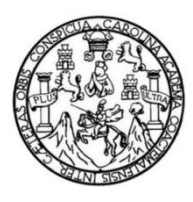

Universidad de San Carlos de Guatemala Facultad de Ingeniería Escuela de Ingeniería de Ciencias y Sistemas

## **DIGITALIZACIÓN Y PROGRAMACIÓN DEL PROCESO DE SUPERVISIÓN DE LA DIVISIÓN DE SERVICIOS GENERALES, UNIVERSIDAD DE SAN CARLOS DE GUATEMALA**

## **Pablo Daniel Tum Xitumul**

Asesorado por la Inga. Gladys Sucely Aceituno

Guatemala, noviembre de 2013

### UNIVERSIDAD DE SAN CARLOS DE GUATEMALA

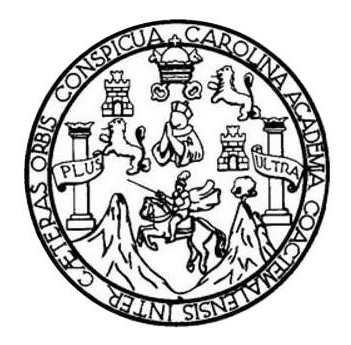

FACULTAD DE INGENIERÍA

## **DIGITALIZACIÓN Y PROGRAMACIÓN DEL PROCESO DE SUPERVISIÓN DE LA DIVISIÓN DE SERVICIOS GENERALES, UNIVERSIDAD DE SAN CARLOS DE GUATEMALA**

TRABAJO DE GRADUACIÓN

PRESENTADO A LA JUNTA DIRECTIVA DE LA FACULTAD DE INGENIERÍA POR

**PABLO DANIEL TUM XITUMUL**

ASESORADO POR LA INGA. GLADYS SUCELY ACEITUNO

AL CONFERÍRSELE EL TÍTULO DE

## **INGENIERO EN CIENCIAS Y SISTEMAS**

GUATEMALA, NOVIEMBRE DE 2013

## UNIVERSIDAD DE SAN CARLOS DE GUATEMALA FACULTAD DE INGENIERÍA

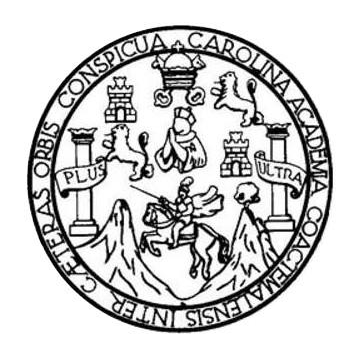

## **NÓMINA DE JUNTA DIRECTIVA**

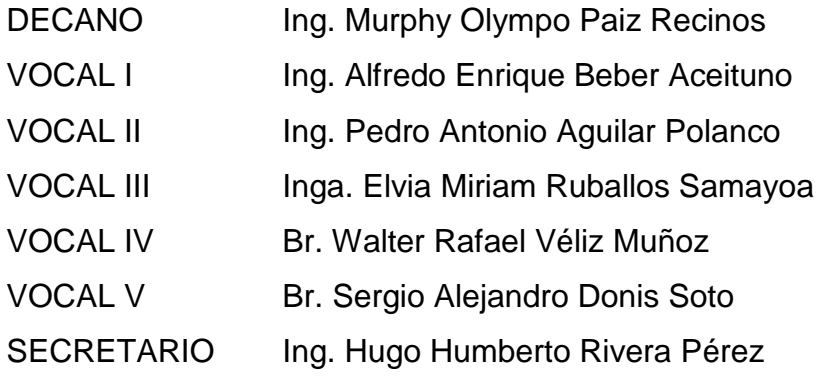

## **TRIBUNAL QUE PRACTICÓ EL EXAMEN GENERAL PRIVADO**

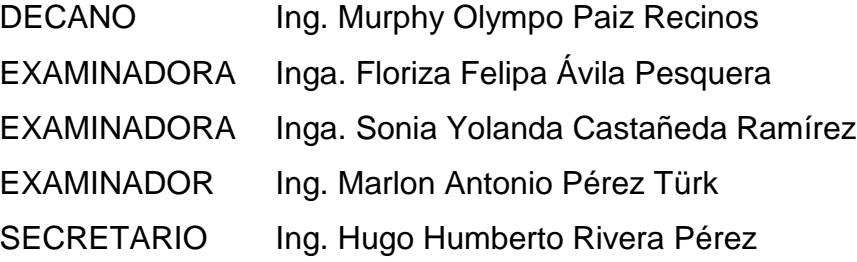

## HONORABLE TRIBUNAL EXAMINADOR

En cumplimiento con los preceptos que establece la ley de la Universidad de San Carlos de Guatemala, presento a su consideración mi trabajo de graduación titulado:

## DIGITALIZACIÓN Y PROGRAMACIÓN DEL PROCESO DE SUPERVISIÓN DE LA DIVISIÓN DE SERVICIOS GENERALES, UNIVERSIDAD DE SAN CARLOS DE GUATEMALA

Tema que me fuera asignado por la Dirección de la Escuela de Ingeniería Ciencias y Sistemas, con fecha 14 de agosto de 2012

**Pablo Daniel Tum Xitumul** 

Guatemala, 16 de Octubre de 2,013

Ingeniero Juan Merck Cos Ejercicio Profesional Supervisado Facultad de Ingeniería Universidad de San Carlos de Guatemala Ciudad Universitaria zona 12

Señor Director:

Por medio de la presente le informo que el estudiante PABLO DANIEL TUM XITUMUL de la carrera de Ingeniería en Ciencias y Sistemas de la Universidad de San Carlos de Guatemala quien se identifica con carné universitario dos mil siete catorce mil cuatrocientos sesenta y nueve (2007-14469), finalizo satisfactoriamente bajo mi asesoría el Informe Final del Ejercicio Profesional Supervisado titulado: "DIGITALIZACIÓN Y PROGRAMACIÓN DEL PROCESO DE SUPERVISIÓN DE LA DIVISIÓN DE SERVICIOS GENERALES, UNIVERSIDAD DE SAN CARLOS DE GUATEMALA", realizado en la División de Servicios Generales de la Universidad de San Carlos de Guatemala.

Agradeciendo su atención a la presente,

Atentamente, 0.10.28%

Inga. Glady's Sucely Aceituno Asesora de Proyecto de EPS UNIVERSIDAD DE SAN CARLOS **DE GUATEMALA** 

**FACULTAD DE INGENIERIA** 

**UNIDAD DE EPS** 

Guatemala, 23 de octubre de 2013. REF.EPS.DOC.1161.10.2013.

Ing. Juan Merck Cos Director Unidad de EPS Facultad de Ingeniería Presente

Estimado Ingeniero Merck Cos.

Por este medio atentamente le informo que como Supervisora de la Práctica del Ejercicio Profesional Supervisado, (E.P.S) del estudiante universitario de la Carrera de Ingeniería en Ciencias y Sistemas, Pablo Daniel Tum Xitumul carné No. 200714469 procedí a revisar el informe final, cuyo título es DIGITALIZACIÓN Y PROGRAMACIÓN DEL PROCESO DE SUPERVISIÓN DE LA DIVISIÓN DE SERVICIOS GENERALES, UNIVERSIDAD DE SAN CARLOS DE GUATEMALA.

En tal virtud, LO DOY POR APROBADO, solicitándole darle el trámite respectivo.

Sin otro particular, me es grato suscribirme.

Atentamente,

"Id y Enseñad a Todos" Inga. Floriza Felipa Avila Pesquera de Medinilla Supervisora de EPS Área de Ingeniería en Ciencias y Sistemas dad de San ASESOR(A)-SUPERVISOR(A) Lconcounted our anti-securitaria y EPS Facultad de Ingl

FFAPdM/RA

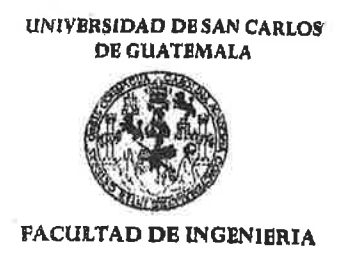

**UNIDAD DE EPS** 

Guatemala, 23 de octubre de 2013. REF.EPS.D.757.10.2013.

Ing. Marlon Antonio Pérez Turk Director Escuela de Ingeniería Ciencias y Sistemas Facultad de Ingeniería Presente

Estimado Ingeniero Perez Turk.

Por este medio atentamente le envío el informe final correspondiente a la práctica del Ejercicio Profesional Supervisado, (E.P.S) titulado DIGITALIZACIÓN Y PROGRAMACIÓN DEL PROCESO DE SUPERVISIÓN DE LA DIVISIÓN DE SERVICIOS GENERALES, UNIVERSIDAD DE SAN CARLOS DE GUATEMALA, que fue desarrollado por el estudiante universitario Pablo Daniel Tum Xitumul carné No. 200714469 quien fue debidamente asesorado por la Inga. Gladys Sucely Aceituno y supervisado por la Inga. Floriza Felipa Ávila Pesquera de Medinilla.

Por lo que habiendo cumplido con los objetivos y requisitos de ley del referido trabajo y existiendo la aprobación del mismo por parte de la Asesora y la Supervisora de EPS, en mi calidad de Director apruebo su contenido solicitándole darle el trámite respectivo.

Sin otro particular, me es grato suscribirme.

Atentamente, "Id y Enseñad odos" Ing. Juan Merck Cos Director Unidad de EPS San Carlos de Guate idad i ECCION de tagenier Inidad de Prác

 $IMC/ra$ 

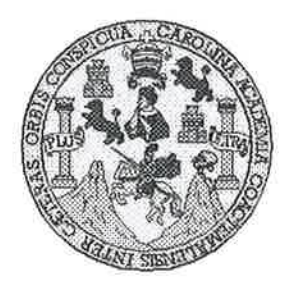

Universidad San Carlos de Guatemala Facultad de Ingeniería Escuela de Ingeniería en Ciencias y Sistemas

Guatemala, 6 de Noviembre de 2013

Ingeniero **Marlon Antonio Pérez Turk** Director de la Escuela de Ingeniería **En Ciencias y Sistemas** 

Respetable Ingeniero Pérez:

Por este medio hago de su conocimiento que he revisado el trabajo de graduación-EPS del estudiante **PABLO DANIEL TUM** XITUMUL, carné 2007-14469, titulado: "DIGITALIZACIÓN Y PROGRAMACIÓN DEL PROCESO DE SUPERVISIÓN DE LA DIVISIÓN DE SERVICIOS GENERALES, UNIVERSIDAD DE SAN CARLOS DE GUATEMALA", y a mi criterio el mismo cumple con los objetivos propuestos para su desarrollo, según el protocolo.

Al agradecer su atención a la presente, aprovecho la oportunidad para suscribirme,

Atentamente,

Ing. Carlos Alfredo Azurdia Coordinador de Privados y Revisión de Trabajos de Graduación

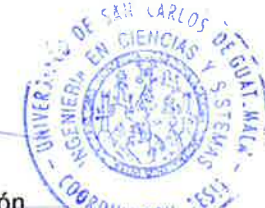

**ENIVERSIDAD DE SAN CARLOS** DE GUATEMALA

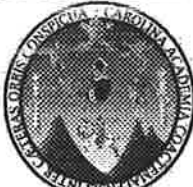

**FACULTAD DE INGENIERÍA ESCUELA DE CIENCIAS Y SISTEMAS** TEL: 24767644

El Director de la Escuela de Ingeniería en Ciencias y Sistemas de la Facultad de Ingeniería de la Universidad de San Carlos de Guatemala, luego de conocer el dictamen del asesor con el visto bueno del revisor y del Licenciado en Letras, del trabajo de graduación "DIGITALIZACIÓN Y PROGRAMACIÓN DEL PROCESO DE SUPERVISIÓN DE LA DIVISIÓN DE SERVICIOS GENERALES. UNIVERSIDAD DE SAN CARLOS DE GUATEMALA", realizado por el estudiante PABLO DANIEL TUM XITUMUL, aprueba el presente trabajo y solicita la autorización del mismo

"ID Y ENSEÑAD A TODOS"

DE SAN CARLOS DE GUATER DIRECCION DE **GENIERIA EN CIENCIAS Y SISTEMAS** lo Pérez Türk  $Ing. M$ Director, Escuelo de Ingentería en Ciencias y Sistemas

Guatemala, 22 de noviembre 2013

Universidad de San Carlos de Guatemala

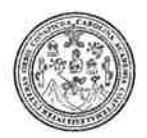

Facultad de Ingeniería Decanato

DTG. 837.2013

El Decano de la Facultad de Ingeniería de la Universidad de San Carlos de Guatemala, luego de conocer la aprobación por parte del Director de la Escuela de Ingeniería en Ciencias y Sistemas, al Trabajo de Graduación DIGITALIZACIÓN Y PROGRAMACIÓN DEL PROCESO DE titulado: **SUPERVISIÓN DE** LA. **DIVISIÓN DE SERVICIOS GENERALES.** UNIVERSIDAD DE SAN CARLOS DE **GUATEMALA, presentado por el** Xitumul, autoriza la estudiante universitario: Pablo **Daniel Tum** impresión del mismo.

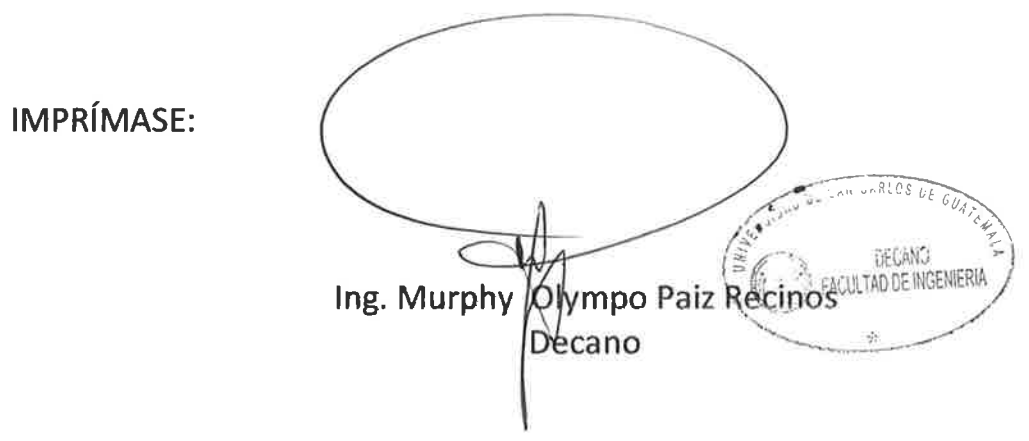

Guatemala, 22 de noviembre de 2013

/gdech

Escuelar, "agentería Civil, Ingenteria Mecánica Industrial, Ingentería Química, Ingentería Mecánica Eléctrica, - Escuela de Ciencias, Regional de Ingentería Sanitaria y Recursos Hidráulicos (ERIS), Post-Grach Waestria en Sistemas Mención Ingeniería Vial Carreras Ingeniería Mecánica, Ingeniería Electrónica, Ingeniería en Ciencias y Sistemas. Licenciatura en Matemática. Licenciatura en Física Centro de Estudios Superiores de Energía y Minas (CESEM) Guatemala, Ciudad Universitaria, Zona 12, Guatemala, Centroamérica

## **ACTO QUE DEDICO A:**

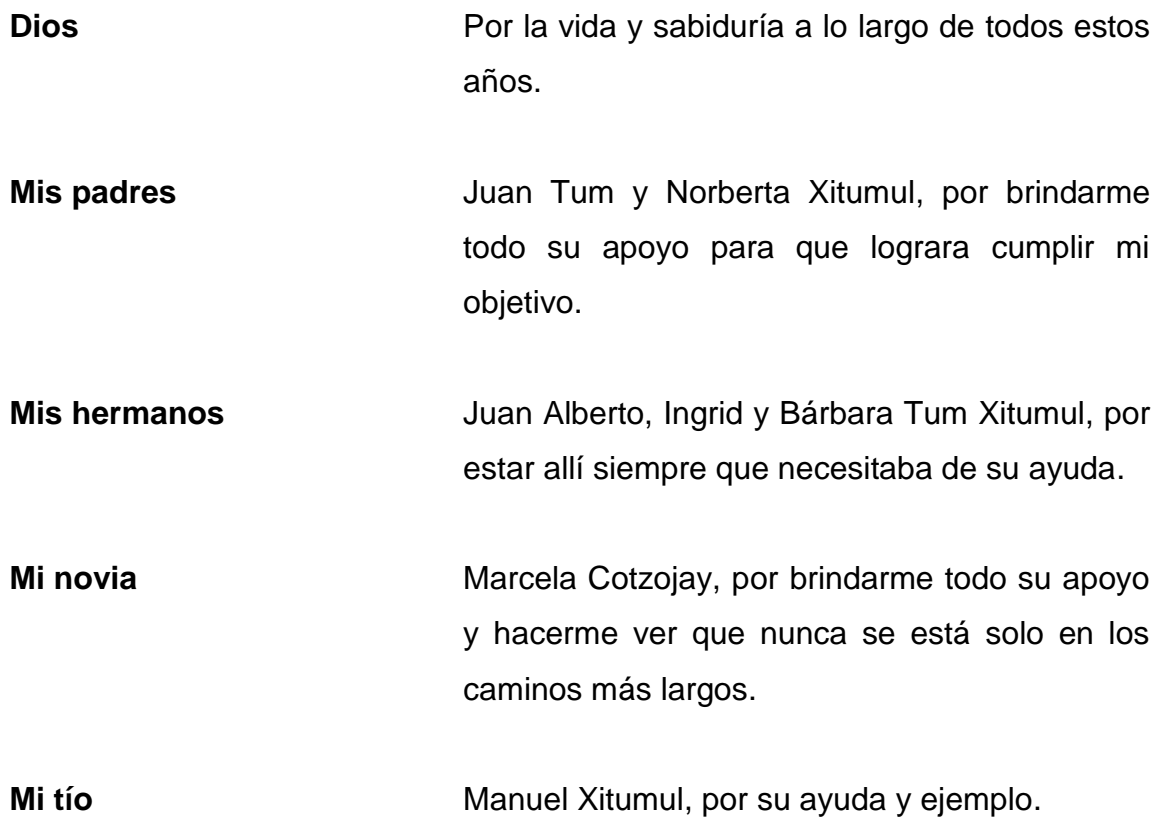

## **AGRADECIMIENTOS A:**

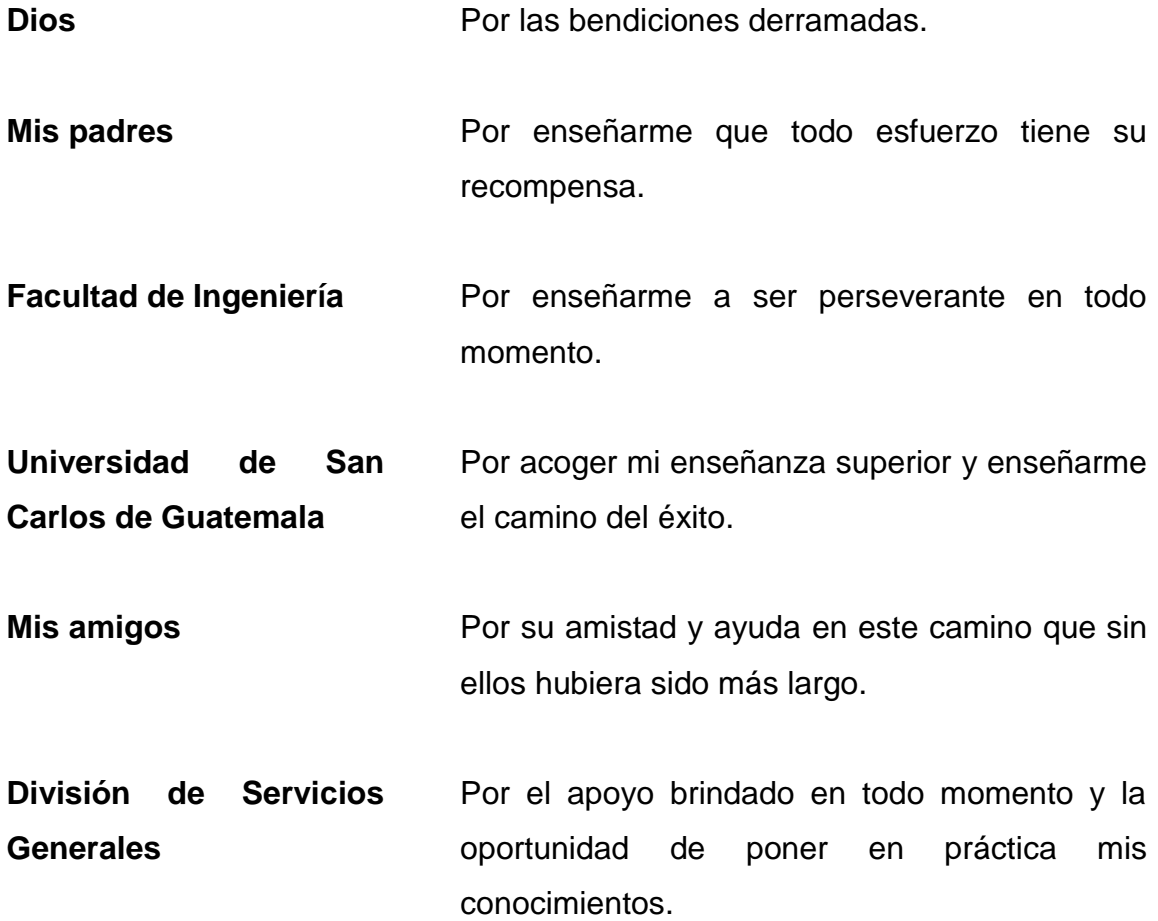

# **ÍNDICE GENERAL**

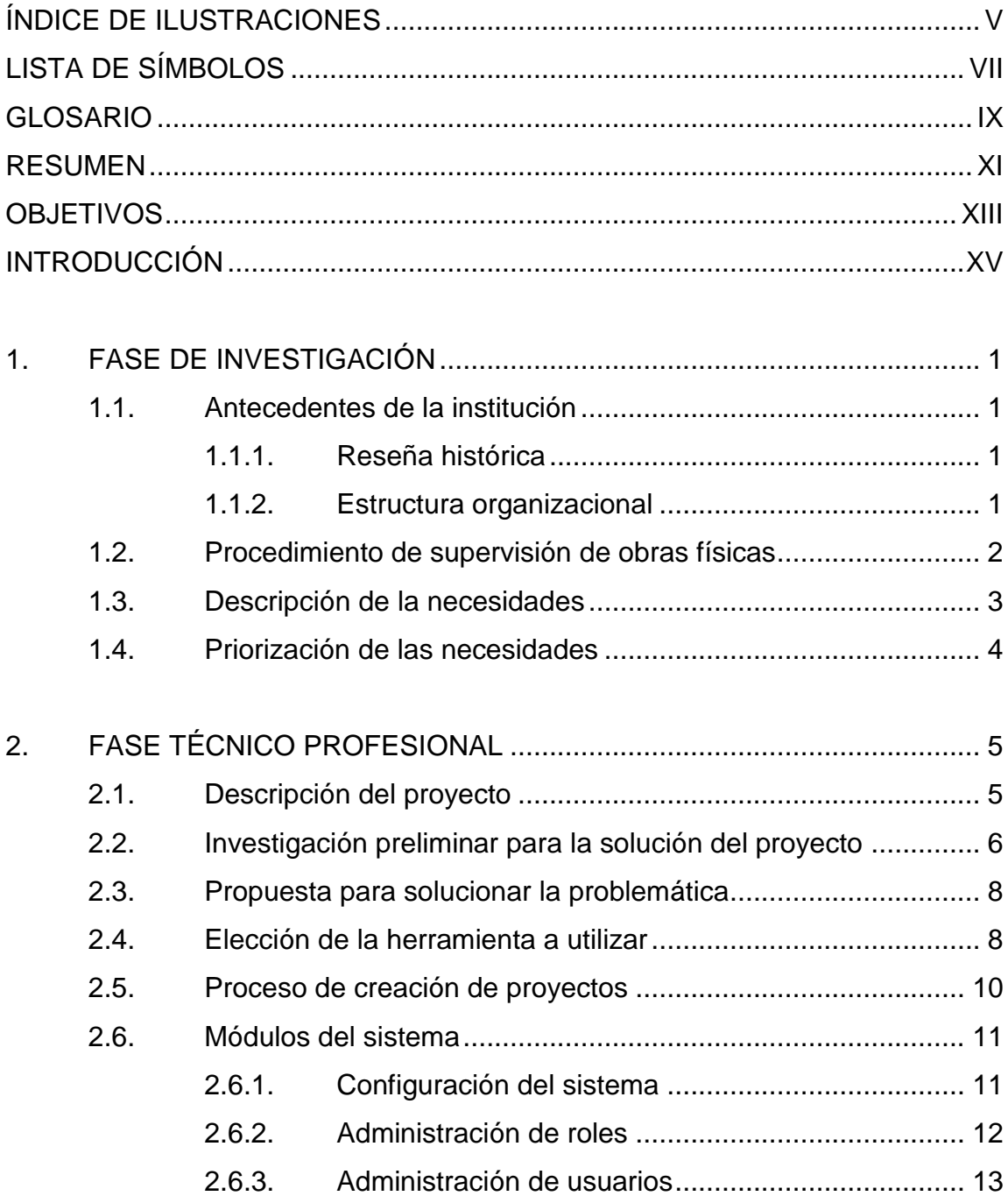

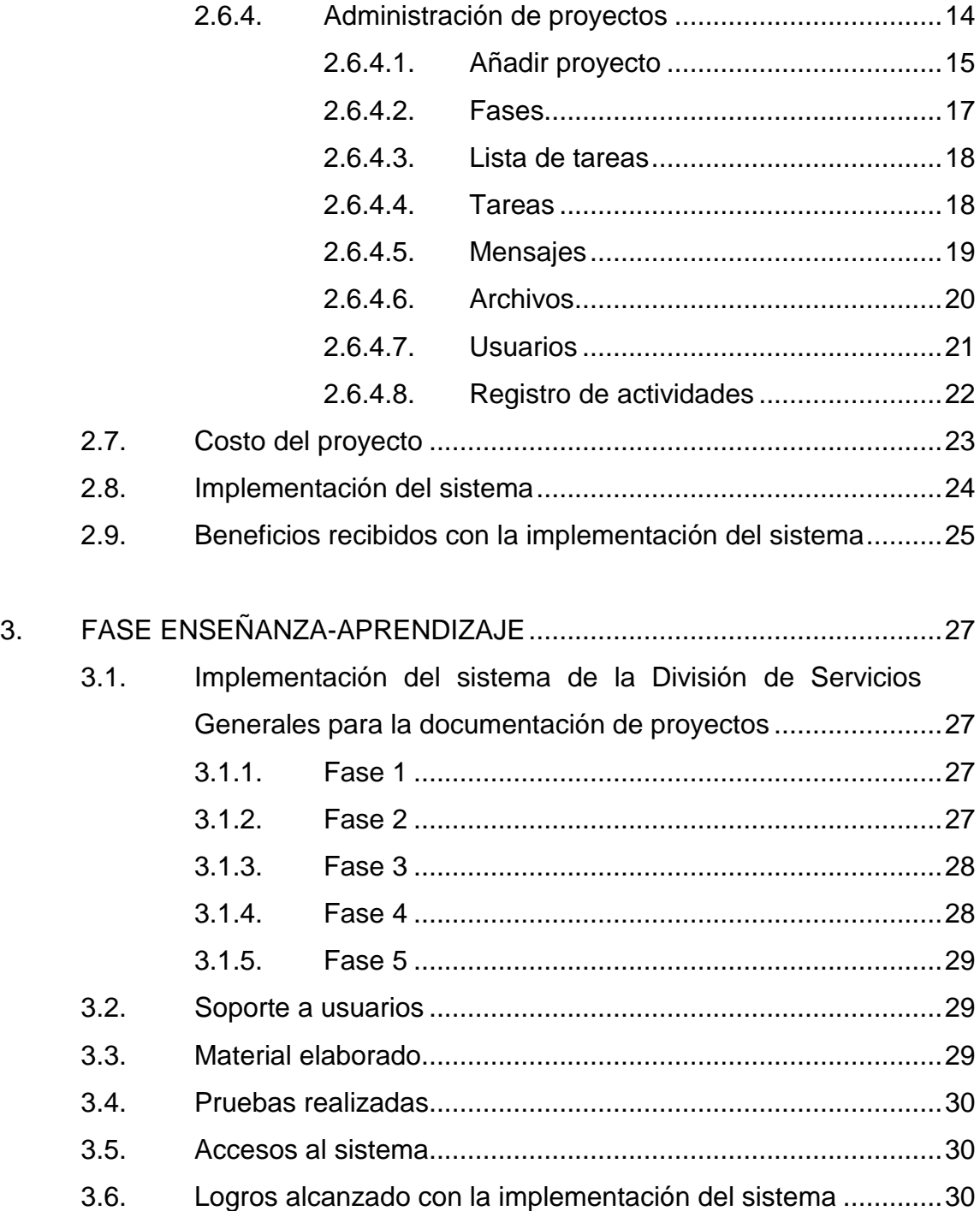

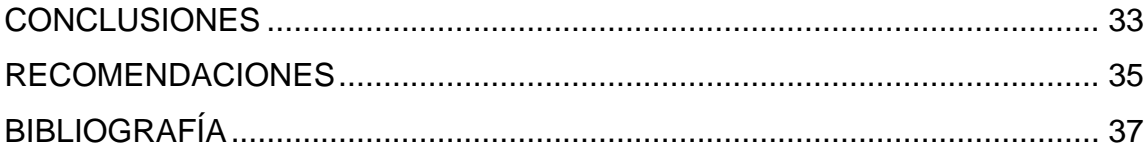

# <span id="page-16-0"></span>ÍNDICE DE ILUSTRACIONES

## **FIGURAS**

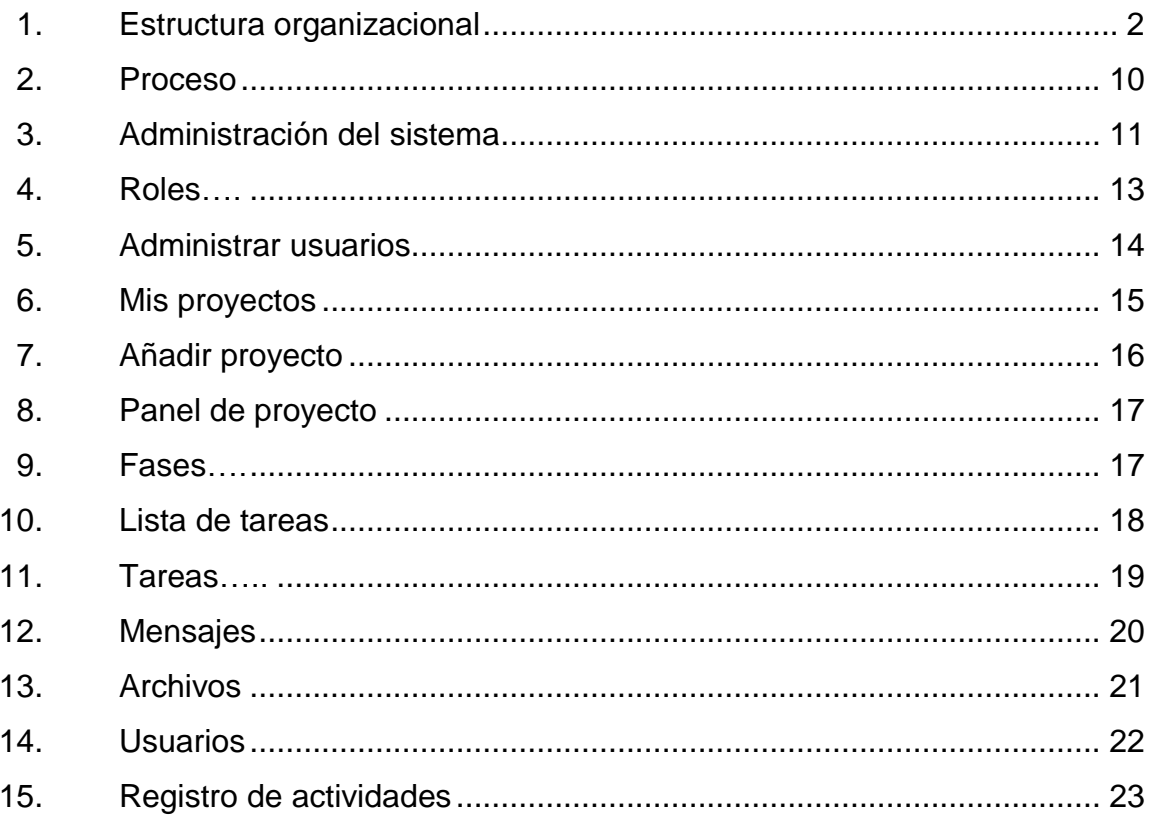

## **TABLAS**

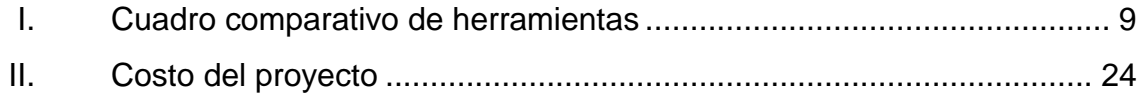

VI

# **LISTA DE SÍMBOLOS**

## <span id="page-18-0"></span>**Símbolo Significado**

**Mb** MegaByte unidad de medida informática que equivale a 1 024 bytes.

## **GLOSARIO**

- <span id="page-20-0"></span>**Alojamiento web** Web hosting en inglés, servicio para acceder a páginas web desde internet.
- **Base de datos** Conjunto de datos almacenados sistemáticamente para su uso posterior.
- **Chat** Comunicación instantánea entre dos o más personas por medio de un software a través de internet.
- **Código abierto** Software desarrollado y distribuido libremente, sin restricción de uso y con la facilidad de acceder a su código, también se puede referir como fuente abierta o en inglés como open source.
- **Comunidad** En el presente informe se define comunidad al grupo de personas con un mismo interés que se comunican por medio de la internet. Específicamente nos referimos a grupos de personas que desarrollan, mantienen y dan soporte a algún software para el uso libre.
- **Entorno de desarrollo** Integrated Development Environment IDE. Software **integrado** utilizado para el desarrollo de aplicación en un lenguaje específico que cuenta con un editor de código, compilador, depurador y opcional un constructor de interfaz gráfica.
- **Rol** Conjunto de permisos de acceso en los módulos de una aplicación.

**Scrum** Metodología de desarrollo ágil, esta se basa en un proceso interactivo e incremental que trata de dividir el problema en pequeñas tareas que al unirlas resuelven el problema.

Servidor web **También llamado servidor HTTP** y es el encargado de recibir peticiones de clientes y ejecutar instrucción de lado del servidor. El servidor web recibe peticiones de clientes que comúnmente retorna una página web.

### **RESUMEN**

<span id="page-22-0"></span>Realizado un análisis en los procedimientos de la División de Servicios Generales, se evidencia la necesidad de un sistema informático que ayude a mejorar la documentación de proyectos asignados a dicha división.

Para dar solución a la necesidad se realiza un estudio de herramientas de software donde las características fueran herramientas de código abierto, de bajo consumo de recurso y de fácil administración.

Se opta por implementar Collabtive, software de gestión de proyectos, herramienta de código abierto desarrollada en lenguaje de programación PHP, que utiliza como motor de base de datos MySql.

La implementación de la herramienta se realiza en una distribución Linux virtualizada alojada en el Departamento de Procesamiento de Datos, actualmente utilizada por 28 usuarios, entre ellos supervisores, auxiliares y personal administrativo de la división.

XI

XII

## **OBJETIVOS**

#### <span id="page-24-0"></span>**General**

Desarrollar e implementar un sistema informático para documentar el proceso de supervisión de proyectos de la División de Servicios Generales de la Universidad de San Carlos de Guatemala.

## **Específicos**

- 1. Mejorar el proceso de monitoreo de proyectos en ejecución por medio de reportes.
- 2. Obtener estadísticas actualizadas del avance de trabajo por medio de indicadores visuales.
- 3. Generar un informe mensual con el detalle de trabajo de cada supervisor.

## **INTRODUCCIÓN**

<span id="page-26-0"></span>La División de Servicios Generales (DSG) es una unidad técnicoadministrativa de la División General de Administración (DIGA) ubicada en el edificio de Recursos Educativos dentro del campus central zona 12 de la Universidad de San Carlos de Guatemala. Esta división es la encargada de planificar, ejecutar y supervisar proyectos dentro de la Universidad de San Carlos de Guatemala dividida en Departamento de Diseño, Urbanización y Construcción; Departamento de Servicios; Departamento de Mantenimiento y Coordinación de Parqueos.

Desde su fundación hasta finales del 2012, toda la documentación de los proyectos asignados a la división fueron realizados físicamente y almacenados en archivadores, aumentado el volumen de los archivadores cada año.

El Ejercicio Profesional Supervisado se realiza con el apoyo del ingeniero José Milton de León, jefe de Proyectos de la División de Servicios Generales y asesorado por la ingeniera en Ciencias y Sistemas, Gladys Sucely Aceituno.

## **1. FASE DE INVESTIGACIÓN**

## <span id="page-28-1"></span><span id="page-28-0"></span>**1.1. Antecedentes de la institución**

La División de Servicios Generales fue creada debido a la necesidad de administrar la infraestructura de la Universidad de San Carlos de Guatemala.

### **1.1.1. Reseña histórica**

<span id="page-28-2"></span>El 12 de agosto de 1981, el Honorable Consejo Superior Universitario aprobó el acta No. 26-81, inciso 3-12; donde se crea la División de Servicios Generales (DSG), como la unidad encargada de fortalecer el desarrollo de la infraestructura física de la Universidad de San Carlos de Guatemala.<sup>1</sup>

## **1.1.2. Estructura organizacional**

<span id="page-28-3"></span>La División de Servicios Generales –DSG- es una dependencia técnicoadministrativa de la División General de Administración –DIGA- ubicada en el segundo nivel del edificio de Recursos Educativos dentro del campus central de la Universidad de San Carlos de Guatemala, que se dividen en cuatro departamentos, los cuales son:

- Diseño Urbanización y Construcción (DUC)
- **•** Servicio
- Mantenimiento
- Coordinación de Parqueos

<sup>1</sup> Manual de Organización de la División de Servicios Generales. p. 7.

<span id="page-29-1"></span>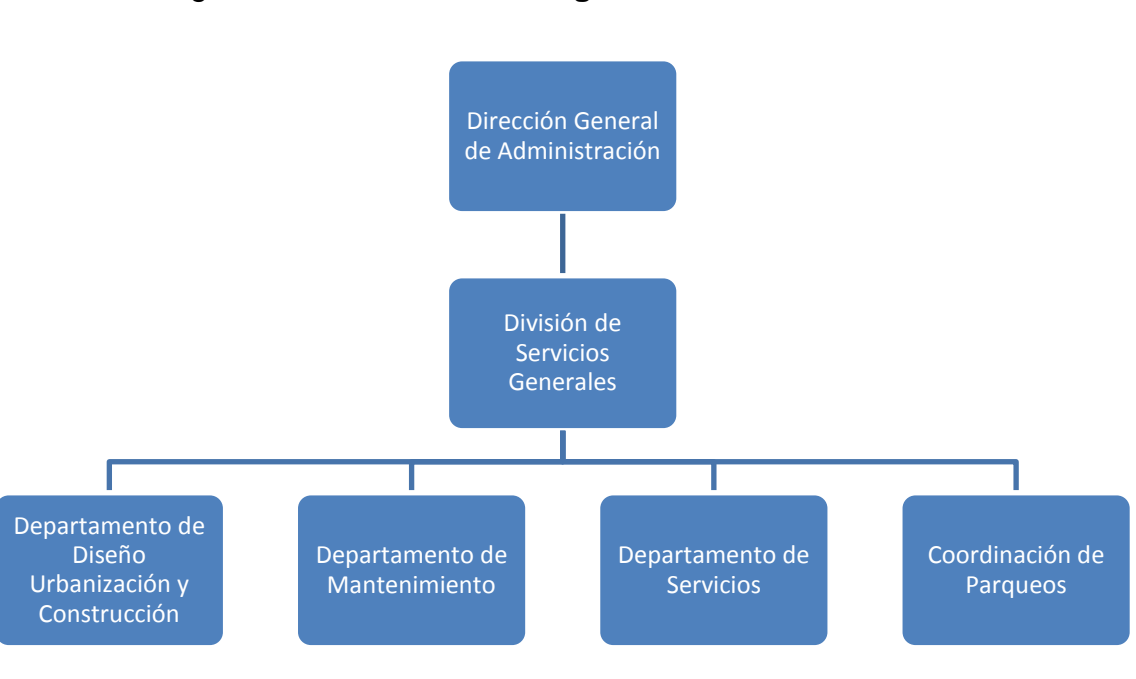

#### Figura 1. **Estructura organizacional**

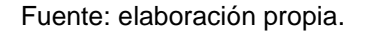

#### <span id="page-29-0"></span>**1.2. Procedimiento de supervisión de obras físicas**

La División de Servicios Generales de la Universidad de San Carlos de Guatemala planifica, ejecuta y/o supervisa proyectos de obra física dentro de la Universidad con fondos propios, que son proyectos internos o supervisión que son proyectos externos. Cada proyecto se rige al Manual de Supervisión de Obras que indica los documentos que debe tener cada tipo de proyecto, teniendo en cuenta que cada proyecto se clasifica en distintas áreas, como Área de Mantenimiento, Parqueos, Obras de Construcción, entre otras.

Cada proyecto se documenta en papel y se almacenan en archivadores, pero esto dificulta el almacenaje de proyectos finalizados y/o la búsqueda de cualquier documento dentro de los proyectos.

Dependiendo del tipo de proyecto se llega a utilizar hasta 50 archivadores para toda la documentación que se requiere y con ello dificulta cualquier consulta a dichos proyectos.

Un supervisor está asignado a un proyecto quien es el encargado de documentar, supervisar y dar seguimiento al proyecto. El supervisor a cargo de un proyecto sabe el estado del mismo, pero no tiene una forma de compartir la información continuamente.

#### <span id="page-30-0"></span>**1.3. Descripción de la necesidades**

La División de Servicios Generales, actualmente no cuenta con un medio para informar a la población estudiantil y público en general sobre los proyectos realizados por la División, tampoco se tiene un lugar donde presentar información sobre la infraestructura de la Universidad, siendo de suma importancia presentar la información para la transparencia de los procesos.

También se requiere la sistematización del proceso de supervisión de proyectos ejecutados por la División e implementar una metodología de trabajo para agilizar los procesos. La sistematización debe agilizar el proceso de presentación de informes de avances y el trabajo concurrente.

Idear una solución para la recepción de documentos internos y externos que tenga la capacidad de monitorear el avance y pronosticar el tiempo de finalización de los documentos, donde se pueda dividir en fases y asignar una o más personas a cada fase.

#### <span id="page-31-0"></span>**1.4. Priorización de las necesidades**

Dada la necesidad de sistematizar el proceso de documentación de los proyectos realizados por la División de Servicios Generales y unido a ello la capacitación del personal, para el uso de un sistema informático se da prioridad a las siguientes necesidades:

- Análisis de un sistema informático que se adapte a la necesidad de sistematizar el proceso de documentación de proyectos siguiendo la estructura de documentación de la División de Servicios Generales.
- Elección de herramientas de soporte y alojamiento del sistema.
- Implementación del sistema informático elegido para documentar los proyectos.
- Capacitación del personal de la División de Servicios Generales para que inicien a digitalizar y documentar los proyectos en la solución implementada.

## **2. FASE TÉCNICO PROFESIONAL**

#### <span id="page-32-1"></span><span id="page-32-0"></span>**2.1. Descripción del proyecto**

La necesidad requiere implementar una solución informática para la documentación de los proyectos asignados a la División de Servicios Generales, que desde sus inicios se trabajó de forma física.

El sistema de documentación, no debe ser solamente un sistema manejador de archivos ya que se necesita mejorar el control sobre el avance de los proyectos, y para ello se debe manejar lista de tareas con fechas de vencimiento y recordatorios para que el supervisor asignado tenga presente las distintas tareas asignadas. También se requiere adjuntar documentos a los proyectos como documentos legales o fotografías de los avances del proyecto.

El sistema debe registrar las actividades realizas en cada proyecto como la fecha en que se realizó cada actividad, hora, si fuera necesario contabilizar las horas invertidas en cada proyecto, ya que esto sería muy útil cuando se requiera realizar una estadística sobre horas-hombre invertidas en la ejecución de algún proyecto. Cada mes los supervisores deben presentar un informe mensual de sus actividades, la idea de registrar las actividades en el sistema es para generar el reporte mensual que debe presentar el supervisor sin necesidad de tabular nuevamente la información, ya que esta estará en el sistema. Esto último servirá para reducir el tiempo en documentación y dedicarlo en tareas de campo o administrativas que requiera la intervención directa del supervisor.

5

El objetivo principal del desarrollo del proyecto es agilizar el proceso de documentación que realizan los supervisores en la ejecución de los proyectos asignados a la División de Servicios Generales, y ayudar a que la información esté siempre lista y disponible para cualquier consulta. Para ello se debe manejar roles y usuarios para ingresar al sistema, los supervisores tendrán un rol específico para que puedan ingresar la documentación al sistema, también se tendrá un rol para los usuarios con mayores privilegios, como jefes de área, inclusive el jefe de la División de Servicios Generales y, con ello se podrá monitorear de mejor forma el avance de los proyectos, detectando a tiempo los proyectos que no puedan cumplirse en su tiempo estimado.

El sistema debe ser accedido en cualquier momento, desde cualquier parte y en cualquier dispositivo que cuente con un navegador web, para que los usuarios no tengan la necesidad de portar siempre su computadora de trabajo.

#### <span id="page-33-0"></span>**2.2. Investigación preliminar para la solución del proyecto**

La División de Servicios Generales cuenta con el Manual de Supervisión de Obras que detalla los pasos a seguir para planificar, ejecutar y documentar proyectos. Cada supervisor tiene asignado uno o más proyectos que pueden ser de dos tipos: uno con fondos de la división y el otro solo supervisión, el supervisor es el encargado de realizar todo el procedimiento para desarrollar el proyecto, aunque cuenta con auxiliares que le ayuden. Del Manual de Supervisión de Obras de la División de Servicios Generales se extraen las siguientes fases<sup>2</sup>:

l

 $2$  Manual de Supervisión de Obras. Guatemala, marzo de 2011. p. 3.

- Trabajos previos al inicio de obra, a cargo del supervisor
- Visitas de supervisión en la obra
- Labores administrativas a cargo del supervisor
- Órdenes y convenios de trabajo
- **Estimaciones**
- Ajustes al programa de trabajo
- Informe Mensual
- Ejecución de seguro de caución
- Informe final de ejecución de obra
- Documentación

Todos los proyectos siguen el proceso administrativo de planificación, organización, dirección y control, pero dependiendo del tipo de proyecto, puede variar en sus fases o en el proceso administrativo.

Básicamente la dificultad que se tiene en la ejecución de un proyecto es determinar exactamente el porcentaje de avance del mismo, porque la documentación es realizada a papel y solo es manipulada por el supervisor a cargo, esto último dificulta el monitoreo por parte de la jefatura de la División de Servicios Generales, también se tiene el inconveniente de recolectar la información para elaborar informes mensuales de las actividades realizadas en el proyecto. Se tiene problema de concurrencia, porque solo el supervisor sabe dónde se encuentra la información, el proceso se burocratiza a tal extremo que solo causa retrasos en la ejecución de los proyectos, y esta razón es una de las causas del porqué un proyecto no se pueda cumplir con su planificación.

Toda la documentación que genera un proyecto es almacenada en archivadores y, en ocasiones un solo proyecto puede acumular hasta 50 archivadores, lo que causa las dificultades de consulta de información, problemas de almacenaje y dificultad en la fiscalización.

#### <span id="page-35-0"></span>**2.3. Propuesta para solucionar la problemática**

Diseño y creación de un sistema informático que ayude a la documentación de proyectos con fácil acceso en cualquier lugar para agilizar los procesos y tener mejor seguimiento de los mismos.

Básicamente, la solución se define como la sistematización del proceso de documentación de los proyectos con base al Manual de Supervisión de Obras de la División de Servicios Generales.

#### <span id="page-35-1"></span>**2.4. Elección de la herramienta a utilizar**

Para elegir la herramienta a implementar se analizaron 3 software de gestión de proyectos, Collabtive, Project-Open y WebCollab, a continuación se presenta el cuadro comparativo en la tabla I.

El cuadro comparativo de las herramientas demuestra que todas tienen características bastante similares, pero en las pruebas de instalación y administración se determinó que Collabtive tiene una baja complejidad y cuenta con una interfaz de usuario amigable y de fácil aprendizaje.

8

<span id="page-36-0"></span>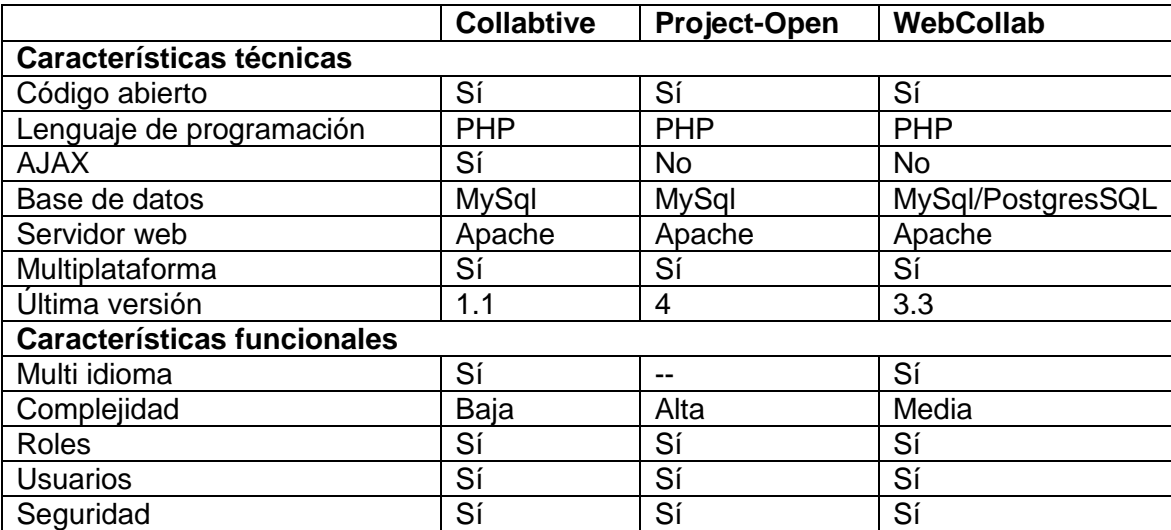

#### Tabla I. **Cuadro comparativo de herramientas**

Fuente: elaboración propia.

Por lo anterior se elige Collabtive, Software de Gestión de Proyectos de código abierto desarrollado en PHP5, a continuación se listan las herramientas que soportan la aplicación elegida:

- Servidor web: Servidor HTTP Apache de Código Abierto multiplataforma desarrollado por la Apache Software Foundation.
- Base de datos: MySql motor de base de datos relacional, desarrollado por Oracle, en conjunto con la comunidad, MySql es software libre y no tiene costo de licenciamiento, aunque existe una versión Enterprise Edition que sí tiene costo de licenciamiento.
- PHP: Lenguaje de Programación para el desarrollo de la aplicación y es software libre que puede ser ejecutado en el servidor HTTP Apache con un módulo de PHP.

#### <span id="page-37-0"></span>**2.5. Proceso de creación de proyectos**

Con base al Manual de Supervisión de Obras de la División de Servicios Generales se extrae y generalizan los procesos de supervisión de obras físicas y se sistematiza en cinco procesos generales. A continuación se presentan dichos procesos y su debida secuencia para seguir la misma estructura detallada en el Manual antes mencionado.

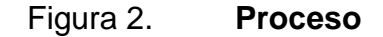

<span id="page-37-1"></span>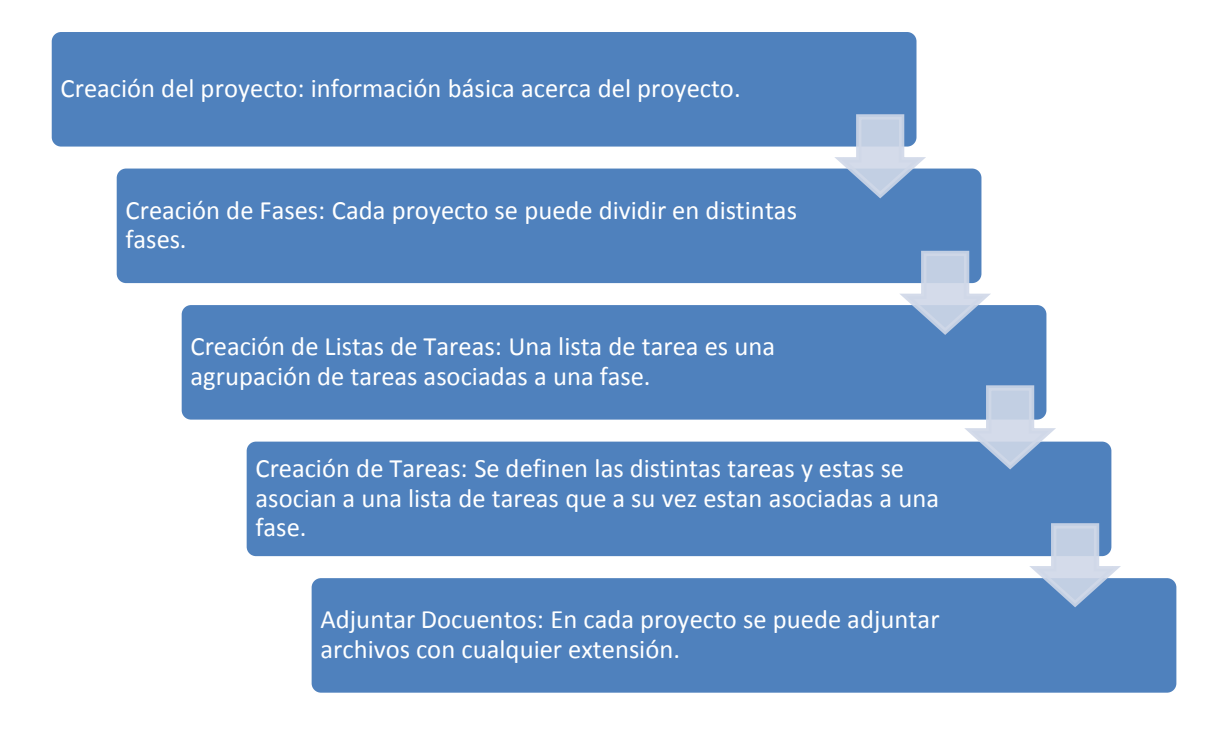

Fuente: elaboración propia.

#### <span id="page-38-0"></span>**2.6. Módulos del sistema**

El software Collabtive cuenta con varios módulos para configurar la forma de trabajar los proyectos.

### **2.6.1. Configuración del sistema**

<span id="page-38-1"></span>El sistema acepta configurar el nombre y descripción, idioma y método de envió de correos electrónicos. La configuración del sistema solo la puede realizar un usuario con permisos de administrativos.

Para la administración del sistema se tienen 2 usuarios:

- Administrador: admin
- José Milton de León: jleon

## Figura 3. **Administración del sistema**

<span id="page-38-2"></span>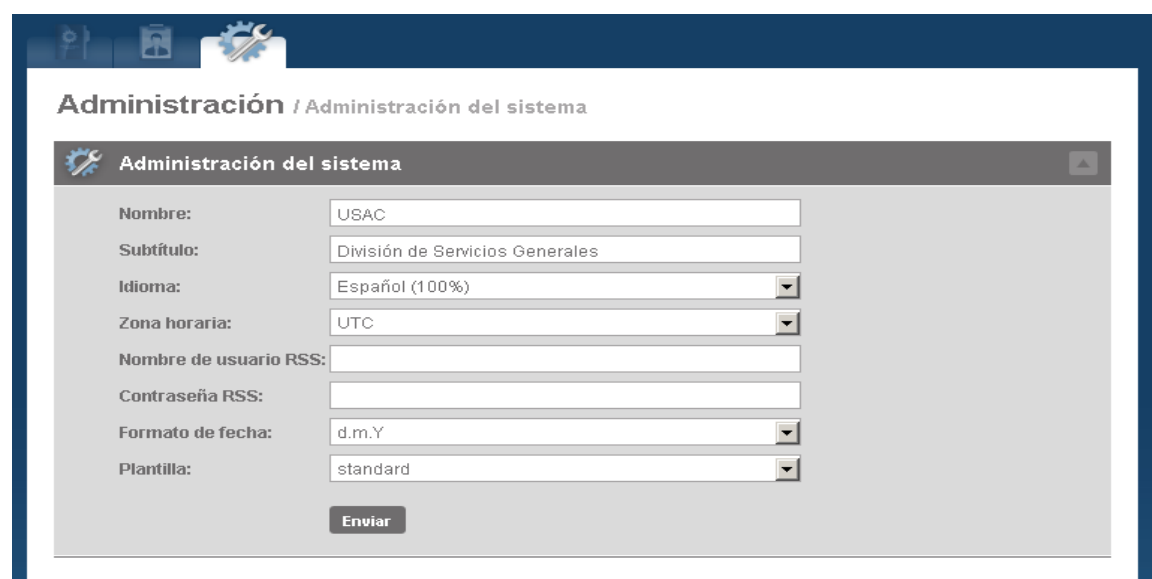

Fuente: elaboración propia, con base al software Collabtive.

#### **2.6.2. Administración de roles**

<span id="page-39-0"></span>La creación de roles y asignación de permisos por rol, se utiliza para limitar a un grupo de usuarios a realizar determinadas tareas. Entre los permisos a asignar se tienen: creación, modificación y eliminación de proyectos, tareas, mensajes, archivos. La mayoría de módulos cuenta con los tres permisos básicos de configuración: creación, modificación y eliminación.

Se crearon 3 roles en la implementación:

- Admin: con acceso a todo el sistema
- Supervisor: con privilegios de creación, modificación y eliminación
- Auxiliar: con privilegios de modificación

El rol Admin se utiliza para administrar el sistema.

Los supervisores de proyectos tienen asignado el rol supervisor que cuenta con los privilegios de creación, modificación y eliminación de proyectos, porque son ellos quienes tienen la responsabilidad sobre los proyectos asignados.

Los auxiliares tienen asignado el rol de auxiliar con privilegios de modificación de proyectos, porque estos realizan trabajos de apoyo a los supervisores sin tener responsabilidad directa hacia el proyecto.

12

Figura 4. **Roles**

<span id="page-40-1"></span>

| Ā<br>Roles |                         | $+1$ |
|------------|-------------------------|------|
| Nombre     |                         |      |
| Auxiliar   | $\overline{\mathbf{v}}$ | ×    |
| Supervisor | $\overline{\mathbf{v}}$ | ×    |
| Client     | $\overline{\mathbf{v}}$ | ×    |
| User       | $\overline{\mathbf{v}}$ | ×    |
| Admin      | $\overline{\mathbf{v}}$ | ×    |
| Añadir rol |                         |      |

Fuente: elaboración propia, con base al software Collabtive.

#### **2.6.3. Administración de usuarios**

<span id="page-40-0"></span>La administración de los usuarios está a cargo de los administradores y se utiliza para restringir el acceso a la información a usuarios no autorizados y con ello controlar las operaciones de cada usuario.

En la implementación del sistema se crearon 22 usuarios, 2 administradores, 9 supervisores y 11 auxiliares.

El nombre de cada usuario se genera a partir de la primera letra del primer nombre, más el primer apellido de cada usuario, todas las letras en minúsculas.

- Ejemplo:
	- o Nombre: Pablo Daniel Tum Xitumul
	- o Usuario: ptum

## Figura 5. **Administrar usuarios**

<span id="page-41-1"></span>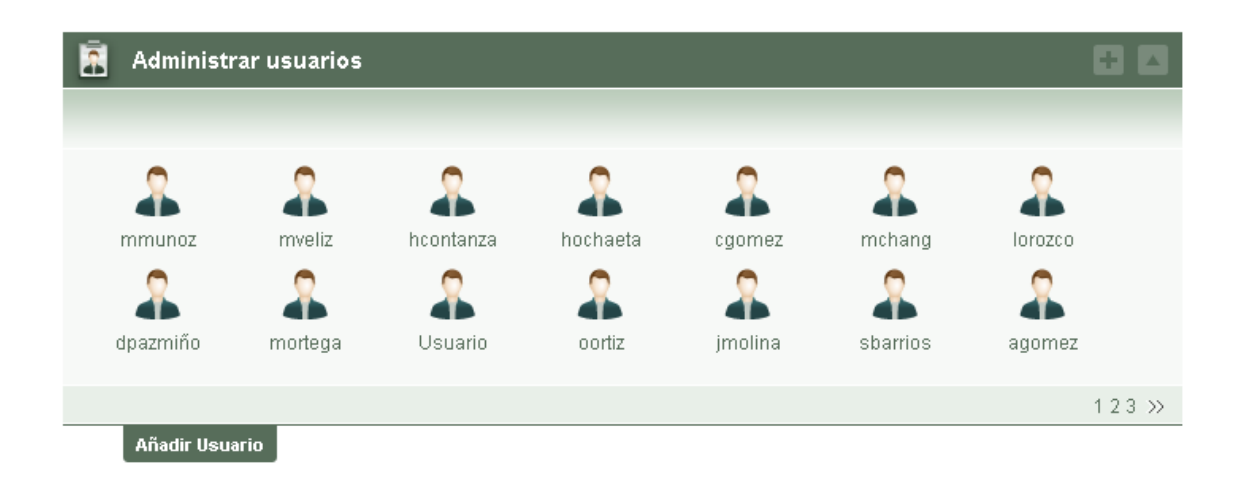

Fuente: elaboración propia, con base al software Collabtive.

#### **2.6.4. Administración de proyectos**

<span id="page-41-0"></span>La administración de proyectos es el módulo central del proyecto, porque un proyecto es la unidad básica a trabajar, los proyectos requieren de información para poder identificarlos y clasificarlos, la división cuenta con 2 tipos de proyectos: internos, que son ejecutados y supervisados con recursos de la División, y externos que solo son supervisión.

#### Figura 6. **Mis proyectos**

<span id="page-42-1"></span>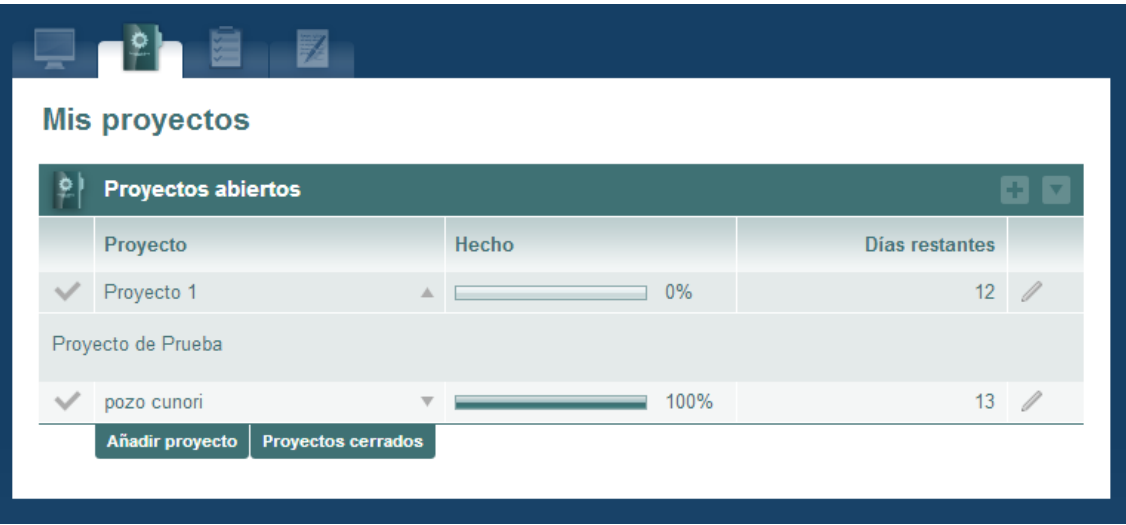

Fuente: elaboración propia, con base al software Collabtive.

#### **2.6.4.1. Añadir proyecto**

<span id="page-42-0"></span>Los usuarios con rol de supervisor son los encargados de crear nuevos proyectos. A cada supervisor se le asignan uno o más proyectos, en el momento de la asignación el supervisor es el encargado de crear el proyecto en el sistema y llenar la información requerida, también el supervisor es el encargado de asignar a los usuarios que van a colaboran en el proyecto.

Se especifica el rol de jefe que podrá visualizar todos los proyectos sin la necesidad de que los usuarios agrupados en el rol estén asignados a todos los proyectos creados.

El supervisor es el único responsable del proyecto, pero si pueden agregar auxiliares a su proyecto para ellos puedan realizar aportación al mismo. El tipo de rol que tenga asignado cada uno determina los privilegios que tiene en cada proyecto.

<span id="page-43-0"></span>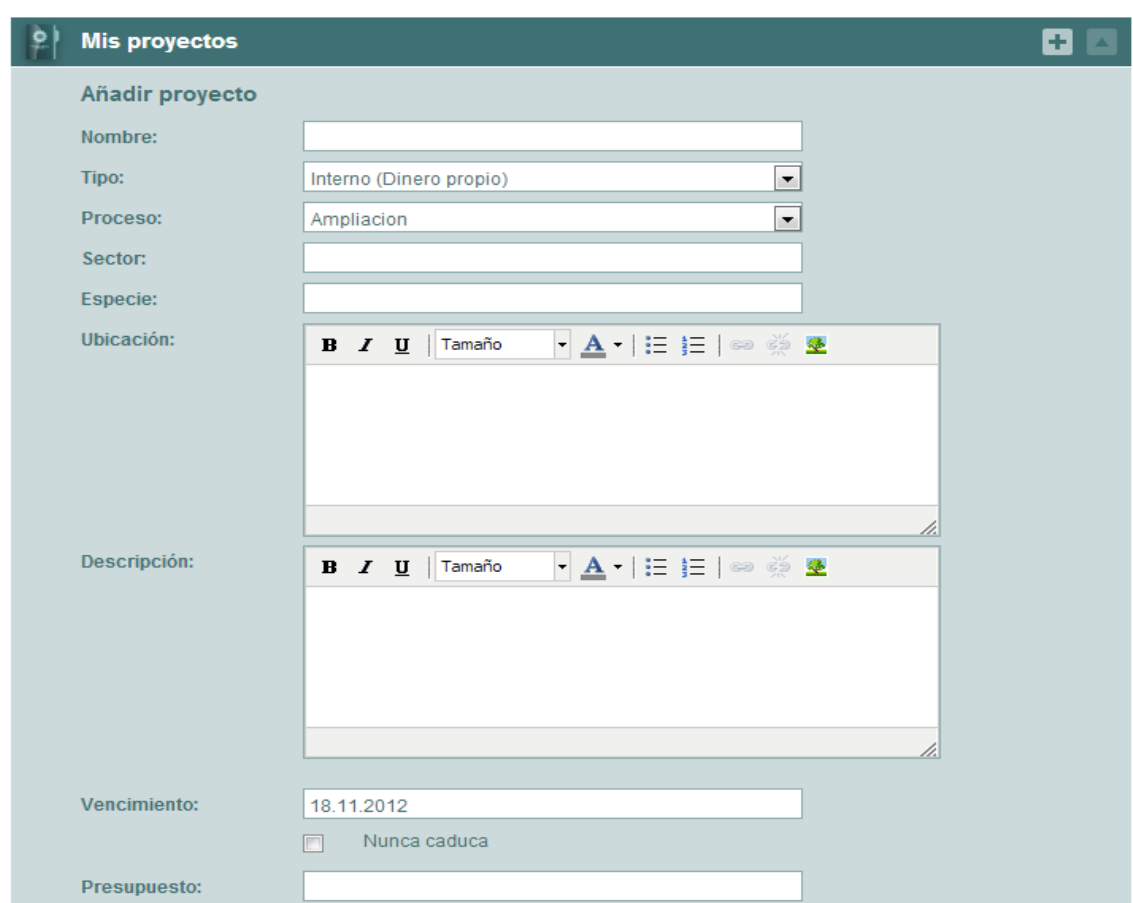

Figura 7. **Añadir proyecto**

Fuente: elaboración propia, con base al software Collabtive.

Al crear un proyecto, se crean las partes del mismo que se muestran en el panel superior del proyecto.

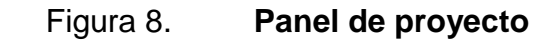

<span id="page-44-1"></span>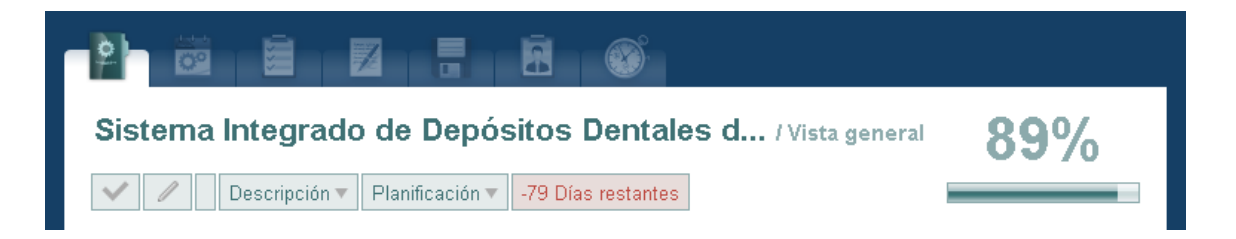

Fuente: elaboración propia, con base al software Collabtive.

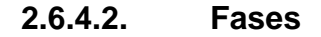

<span id="page-44-0"></span>Cada proyecto se divide en fases y, estas se crean según el tipo de proyecto, en Collabtive se puede definir N fases y cada una con distinta fecha de vencimiento. Los supervisores son los encargados de definir las fases de cada proyecto.

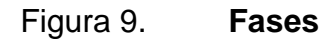

<span id="page-44-2"></span>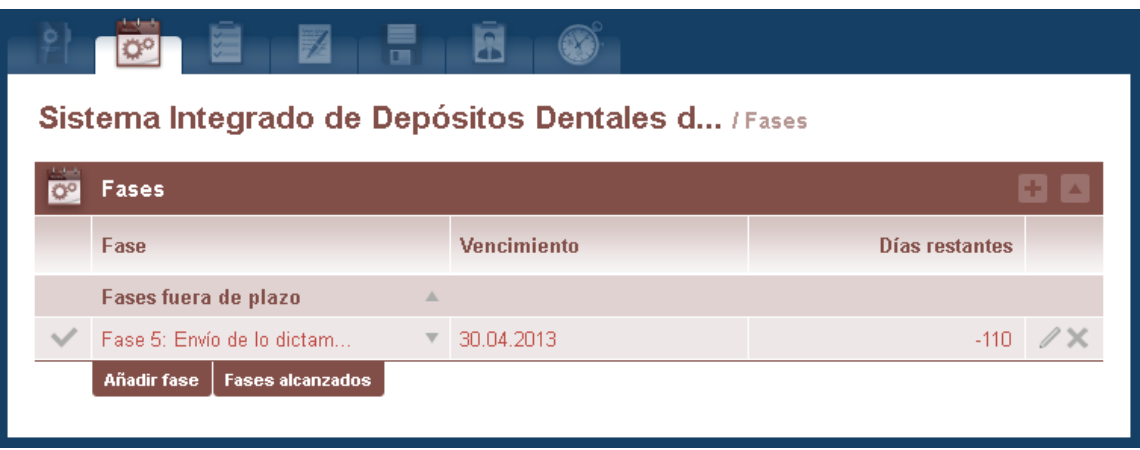

Fuente: elaboración propia, con base al software Collabtive.

#### **2.6.4.3. Lista de tareas**

<span id="page-45-0"></span>Las listas de tareas son agrupadoras de actividades que se realizan en cada fase. Cada fase puede contar con una o más listas de tareas y la definición de las listas por fase, queda a discreción de los usuarios.

Figura 10. **Lista de tareas**

<span id="page-45-2"></span>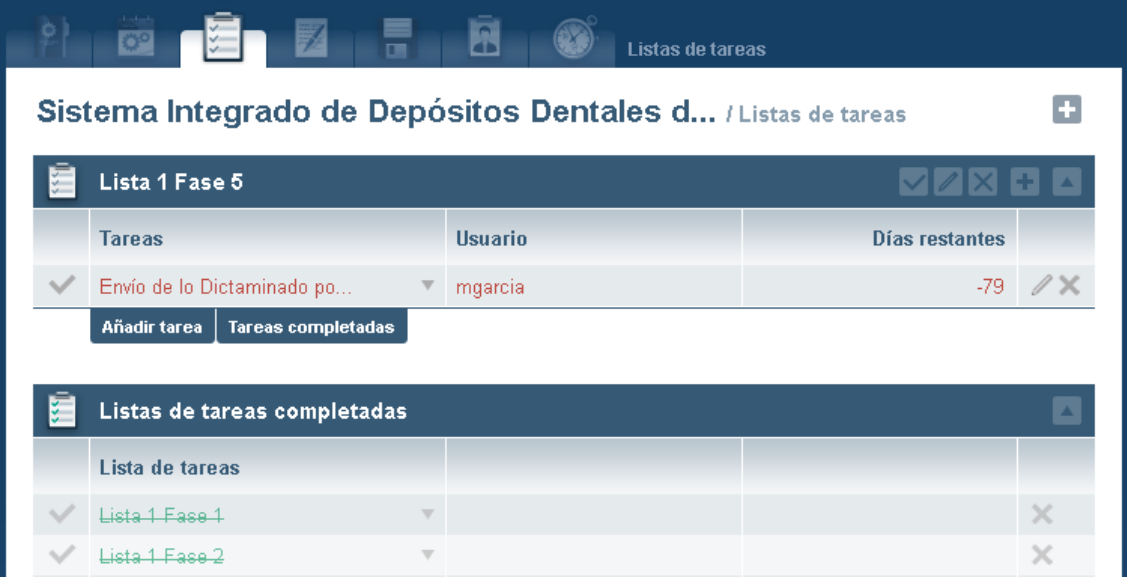

Fuente: elaboración propia, con base al software Collabtive.

#### **2.6.4.4. Tareas**

<span id="page-45-1"></span>Las tareas representan actividades unitarias de cada fase. Las tareas son asignadas a una lista de tareas para seguir una estructura escalar.

El porcentaje de avance de un proyecto se calcula por medio del número de tareas ingresadas, dividido el número de tareas finalizadas, este porcentaje es dinámico conforme se crean nuevas tareas y el cierre de las mismas.

<span id="page-46-1"></span>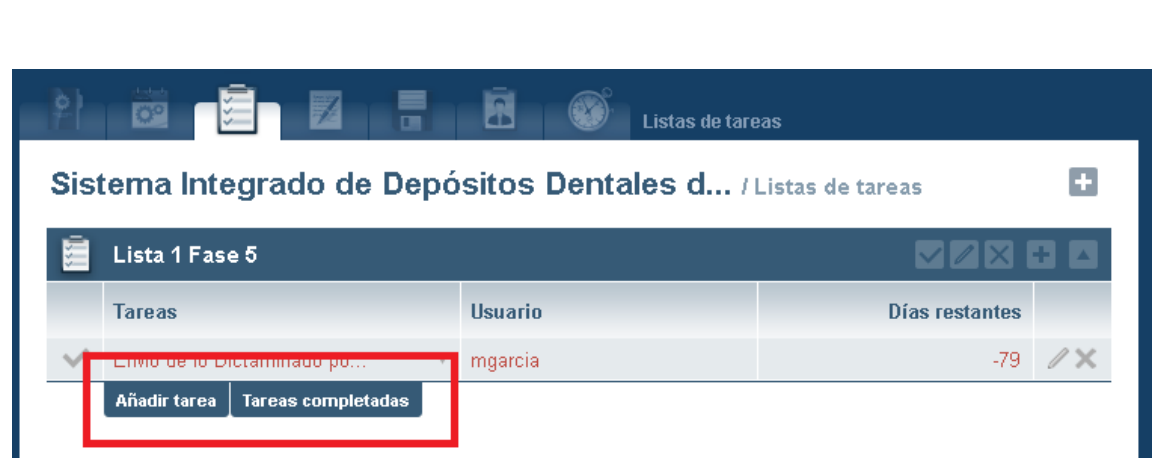

Figura 11. **Tareas**

Fuente: elaboración propia, con base al software Collabtive.

#### **2.6.4.5. Mensajes**

<span id="page-46-0"></span>En un proyecto se interactúa con los miembros asignados al proyecto por medio de mensajes, que pueden estar asignados a un grupo de personas o a todos.

#### Figura 12. **Mensajes**

<span id="page-47-1"></span>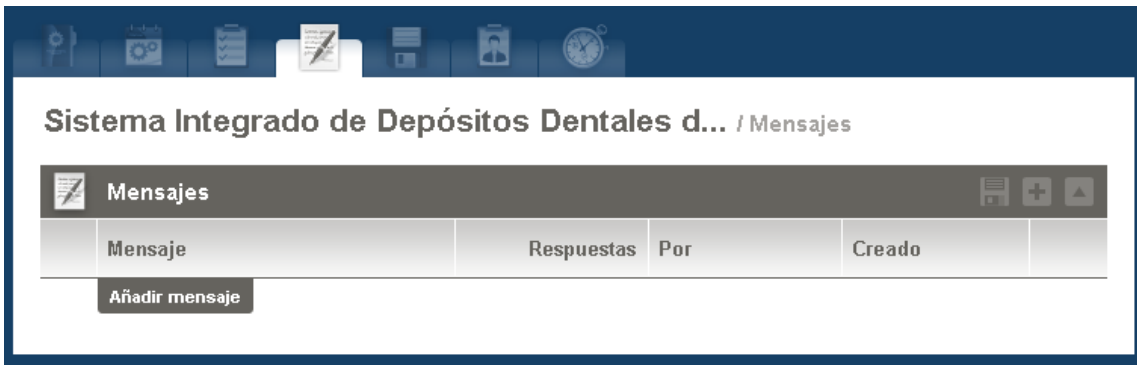

Fuente: elaboración propia, con base al software Collabtive.

#### **2.6.4.6. Archivos**

<span id="page-47-0"></span>Cada proyecto cuenta con una sección de documentos para almacenar archivos de cualquier tipo, pero no mayor a los 8Mb de tamaño.

En la documentación de los proyectos cuentan con actas de inicio y finalización, planos, presupuestos, minutas, fotografías y otros documentos necesarios. Los supervisores o auxiliares deben digitalizar todo documento indispensable para adjuntarlo al proyecto.

Figura 13. **Archivos**

<span id="page-48-1"></span>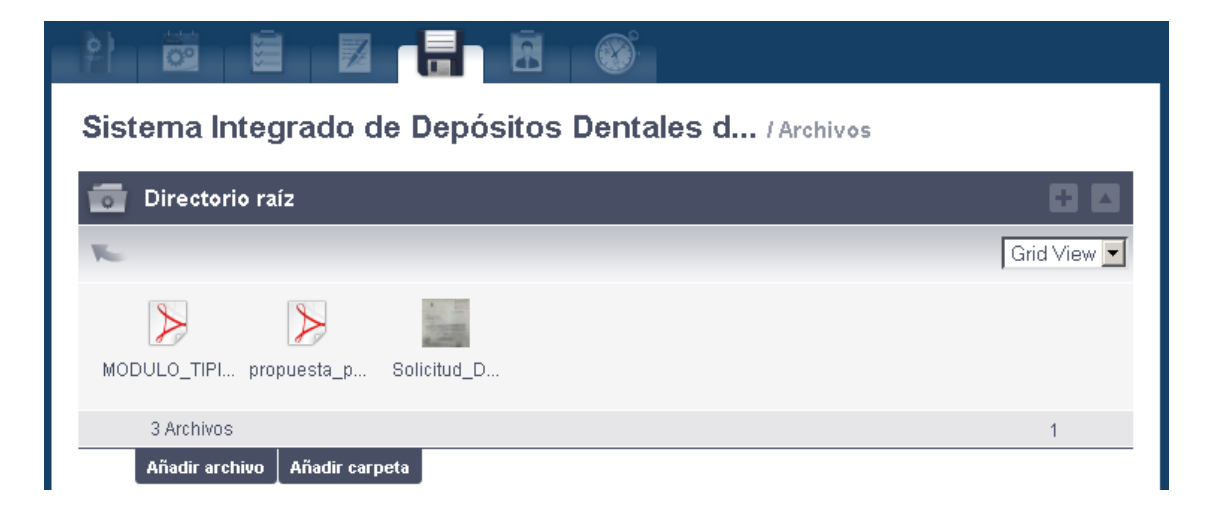

Fuente: elaboración propia, con base al software Collabtive.

#### **2.6.4.7. Usuarios**

<span id="page-48-0"></span>Cada proyecto puede tener N número de usuarios asignados y los usuarios tendrán permisos según el rol que se les haya asignado.

El administrador del proyecto, en este caso el supervisor que crea el proyecto, es quien elige de los usuarios del sistema quienes colaborarán en el proyecto y según el rol del usuario serán los privilegios hacia el proyecto.

Esto quiere decir, que un usuario no podrá ver un proyecto donde no haya sido asignado.

#### Figura 14. **Usuarios**

<span id="page-49-1"></span>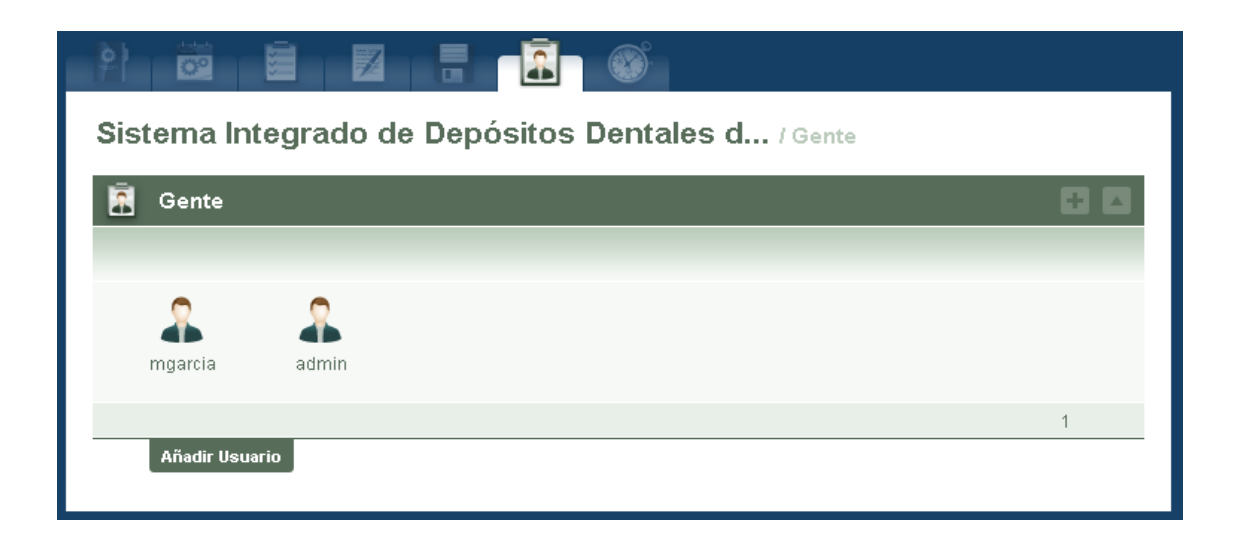

Fuente: elaboración propia, con base al software Collabtive.

#### **2.6.4.8. Registro de actividades**

<span id="page-49-0"></span>En cada proyecto se pueden registrar actividades a tareas específicas y estas se almacenan para generar informes.

Cada supervisor o auxiliar debe documentar las actividades realizadas en cada tarea del proyecto, esto se utiliza para generar los reportes mensuales de actividades por proyecto.

Cada proyecto cuenta con un calendario donde indica las actividades programadas y el porcentaje de avance del proyecto, esto último está calculado por el número de tareas sin finalizar del proyecto y las tareas finalizadas.

## Figura 15. **Registro de actividades**

<span id="page-50-1"></span>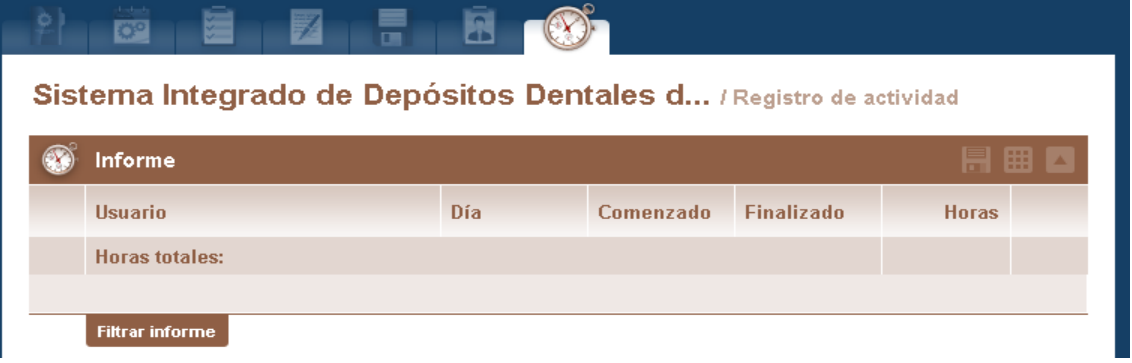

Fuente: elaboración propia, con base al software Collabtive.

Adicionalmente, el sistema cuenta con opciones de recordatorios y mensajes informativos, por medio de correo electrónico con un chat interno que muestra los usuarios conectados.

#### <span id="page-50-0"></span>**2.7. Costo del proyecto**

El costo de desarrollo e implementación de la solución se detalla en la tabla II.

El costo que representa el uso de la aplicación lo absorbe Procesamiento Electrónico de Datos quien es la entidad de la Universidad encargada de dar soporte a sistemas informáticos que se utilizan dentro de la Universidad.

## Tabla II. **Costo del proyecto**

<span id="page-51-1"></span>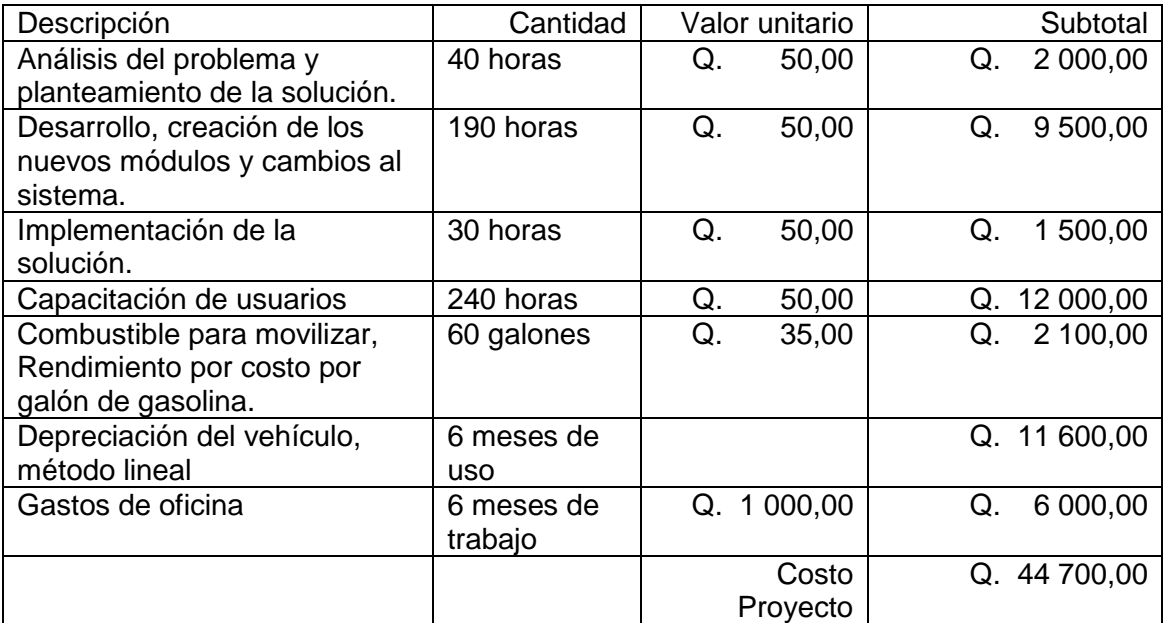

Fuente: elaboración propia.

#### <span id="page-51-0"></span>**2.8. Implementación del sistema**

El Departamento de Procesamiento Electrónico de Datos fue el encargado de proporcionar un servidor virtualizado para alojar el sistema, el servidor cuenta con las siguientes características:

- **•** Sistema Operativo Fedora 16
- Servidor Web Apache
- PHP5
- Base de Datos MySQL 5.5
- 80Gb de almacenamiento disponible

Actualmente, Procesamiento Electrónico de Datos se encarga de dar mantenimiento de hardware a la aplicación.

### <span id="page-52-0"></span>**2.9. Beneficios recibidos con la implementación del sistema**

Con base en las necesidades de la División de Servicios Generales se obtuvieron por medio de la implementación de Collabtive los siguientes beneficios:

- Sistematización del proceso de documentación de los proyectos.
- Ahorro en el costo de desarrollo e implementación del sistema.
- Mejora en los tiempos de trabajo por medio del acceso concurrente a los proyectos.
- Mejora el seguimiento de los proyectos teniendo los reportes de avances en cualquier instante.
- Reducción de tiempo en la elaboración de informes mensuales.
- Información actualizada instantáneamente.

## <span id="page-54-0"></span>**3. FASE ENSEÑANZA-APRENDIZAJE**

La fase de implementación del sistema fue conjunta con el ingeniero José Milton de León Bran y un pequeño grupo de usuarios para el mejoramiento del sistema.

## <span id="page-54-1"></span>**3.1. Implementación del sistema de la División de Servicios Generales para la documentación de proyectos**

La implementación del sistema se dividió en cinco fases incrementales, que ayudó a mejorar el aprendizaje de los usuarios.

### **3.1.1. Fase 1**

<span id="page-54-2"></span>Visitas periódicas a la División de Servicios Generales para verificar los requerimientos funcionales con ayuda del Ingeniero José Milton de León Bran, realizados los días martes y jueves de cada semana en el primer mes del Ejercicio Profesional Supervisado (agosto de 2012).

#### **3.1.2. Fase 2**

<span id="page-54-3"></span>Reuniones con el equipo de trabajo de la División de Servicios Generales para verificar la aceptación del sistema y las funcionalidades, se realizaron 2 reuniones con el grupo de trabajo en el salón número 3 en el tercer nivel del edificio de Recursos Educativos, la primera realiza el 30 de octubre de 2012 y la segunda el 22 de noviembre de 2012.

27

#### **3.1.3. Fase 3**

<span id="page-55-0"></span>Reunión con el Departamento de Planificación de la Universidad de San Carlos de Guatemala, para la aprobación del sistema, reunión realizada el 21 de enero de 2013, en la División General de Administración, edificio de Rectoría.

Participantes en la reunión de aprobación:

- **Ingeniera Marcia Ivónne Véliz Vargas, directora de la División General de** Administración, DIGA.
- Arquitecto Raúl Monteroso, coordinador de planificación de la Universidad de San Carlos de Guatemala
- Ingeniero Harry Efraín Ochaeta Galindo, jefe de la División de Servicios Generales.
- Ingeniero José Milton de León Bran, asesor de proyectos.
- Pablo Daniel Tum Xitumul, estudiante de la Facultad de Ingeniería
- El objetivo de la reunión era obtener la aprobación al sistema e iniciar la implementación con todos los usuarios.

#### **3.1.4. Fase 4**

<span id="page-55-1"></span>Reunión con todo el equipo de trabajo de la División de Servicios Generales con el objetivo de presentar la aplicación y habilitar a todos los usuarios del sistema para iniciar el ingreso de proyectos al sistema, reunión celebrada el 01 de enero de 2013, en el laboratorio 1, en el cuarto nivel del edificio Recursos Educativos.

28

### **3.1.5. Fase 5**

<span id="page-56-0"></span>Visitas periódicas a la División de Servicios Generales para solucionar dudas del sistema y medir el avance de aprendizaje de la aplicación, realizadas todos los días en los meses de enero y febrero de 2013.

#### <span id="page-56-1"></span>**3.2. Soporte a usuarios**

El soporte a los usuarios se realizó en tres modalidades:

- Visitas periódicas a la División de Servicios Generales, para resolver dudas de uso y retroalimentación en la resolución de errores en el sistema.
- Por medio de correo electrónico se resuelven dudas del uso del sistema, se solicita a los usuarios que describa la situación en donde se tiene problema especificando el módulo y adjuntando la imagen del sistema en donde se tiene el problema.
- Vía telefónica en el caso donde se paraliza el trabajo para dar solución instantánea al problema.

#### <span id="page-56-2"></span>**3.3. Material elaborado**

El material elaborado fue entregado al ingeniero José Milton de Léon Bran, encargado de Proyectos, los materiales entregados fueron:

- Medio magnético con el instalador de la aplicación.
- Manual de Usuario del Sistema Collabtive impreso y medio magnético.
- Manuel técnico del sistema que detallar la estructura de desarrollo del sistema impreso y medio magnético.

### <span id="page-57-0"></span>**3.4. Pruebas realizadas**

En la base de pruebas se utiliza un Web Hosting gratuito para realizar las pruebas con los usuarios. El servicio utilizado fue de 000Webhost.com $^3$  y la aplicación instalada en la siguiente dirección:

## <http://prototipoeps.netne.net/prototipo/>

### <span id="page-57-1"></span>**3.5. Accesos al sistema**

l

- Administrador del sistema: ingeniero José Milton de León Bran.
- Usuarios con privilegios de acceso total a proyectos: ingeniera Marcia Ivónne Véliz Vargas, directora de la División General de Administración DIGA, ingeniero Harry Efraín Ochaeta Galindo, jefe de la División de Servicios Generales.
- Usuarios con acceso limitado para ingreso de proyectos: supervisores y auxiliares

## <span id="page-57-2"></span>**3.6. Logros alcanzado con la implementación del sistema**

Seguridad en el acceso a la información, con el uso de usuario y roles por usuario se da seguridad al acceso al sistema y a los proyectos, los usuarios solo podrán ver los proyectos que tienen asignados.

<sup>&</sup>lt;sup>3</sup> 000webhost. <http://members.000webhost.com/>. Consulta octubre de 2012.

La documentación de cada proyecto es de fácil acceso y con alta disponibilidad que puede ser accedida en cualquier lugar por medio de una conexión a internet, actualmente la aplicación se encuentra alojada en un servidor virtualizado mantenido por Departamento de Procesamiento Electrónico de Datos

Los proyectos son accedidos concurrentemente, los usuarios que tengan asignado un proyecto podrán trabajar en él al mismo tiempo, ingresar información, modificar o eliminar información del proyecto.

Mejora el seguimiento del proyecto por medio de indicadores de avance, con mensajes informativos y calendarios de actividades.

Se agiliza el proceso de elaboración de informes, al tener actualizada la información se generan reportes de avance de cada proyecto:

- Por supervisor
- En ejecución
- Finalizados

## **CONCLUSIONES**

- <span id="page-60-0"></span>1. El proyecto fue factible por medio de la implementación de Collabtive, debido a que este permite personalizar la estructura de un proyecto por medio de fases y tareas que se adaptaron al Manual de Supervisión de Obras.
- 2. Hubo dificultad en los tiempos de entrega acordados en cada fase del proyecto y esto debido a varios factores externos al equipo de trabajo, por ejemplo, el cierre del campus central o en el tiempo de respuesta del Departamento de Procesamiento Electrónico de Datos para alojar la aplicación.
- 3. El proyecto se logró concretar, asimismo, finalizar la necesidad primordial por el apoyo del equipo de trabajo de la División de Servicios Generales. En la ejecución del proyecto requirieron nuevas funcionalidades al sistema que no se pudieron desarrollar por estar fuera del alcance.

## **RECOMENDACIONES**

- <span id="page-62-0"></span>1. Migrar la aplicación a una plataforma más robusta, actualmente el procesamiento de datos ha proporcionado un servidor virtual para alojar la aplicación, pero por el crecimiento y al ser un proyecto a largo plazo, es importante trasladar la aplicación a un servidor físico con mayor tamaño de almacenamiento.
- 2. Darle seguimiento al proyecto y mantenimiento para integrarlo en los sistemas que utiliza la División de Servicios Generales.
- 3. Monitorear el crecimiento de información ingresada al sistema, para que el sistema sea estable.

## **BIBLIOGRAFÍA**

- <span id="page-64-0"></span>1. Collabtive. [en línea] [<http://collabtive.o-dyn.de/index.php.](http://collabtive.o-dyn.de/index.php)> [Consulta: septiembre de 2012].
- 2. División de Servicios Generales. *Manual de organización de la División*  de Servicios Generales. **In Servicios** Generales. **Example 1** Ineal [<http://www.usac.edu.gt/cip/archivos/cipManualdeOrganizacionDiv](http://www.usac.edu.gt/cip/archivos/cipManualdeOrganizacionDivisiondeServiciosGenerales.PDF) [isiondeServiciosGenerales.PDF.](http://www.usac.edu.gt/cip/archivos/cipManualdeOrganizacionDivisiondeServiciosGenerales.PDF)> [Consulta: septiembre de 2012].
- 3. División de Servicios Generales. *Manual de supervisión de obras.*  Guatemala, marzo de 2011. 59 p.
- 4. PALACIO, Juan. *Scrum Manager: Gestión de proyectos.* [en línea] <http://www.scrummanager.net/files/sm\_proyecto.pdf.> [Consulta: agosto de 2012].
- 5. Project Open. [en línea] [<http://www.project-open.com/index.html.](http://www.project-open.com/index.html)> [Consulta: septiembre de 2012].
- 6. Webcollab. [en línea] [<http://webcollab.sourceforge.net/index.html.](http://webcollab.sourceforge.net/index.html)> [Consulta: septiembre de 2012].